# Инструкция: Описание информационной системы «Маркетинговые технологии»

Введена на основании Приказа № \_\_\_ от 1.11.12 г.

# 1. Область применения

Данная инструкция разработана для ознакомления пользователей с информационной системой «Маркетинговые технологии» Рассмотрены основные порталы и функционал системы «Маркетинговые технологии»

### 2. Описание системы «Маркетинговые технологии»

**Информационная система "Маркетинговые технологии"** - это высокотехнологичный информационно-справочный комплекс с уникальными возможностями для продавцов и покупателей. Позволяет в полной мере оценить предложения по аналогичной функциональности и характеристикам продукции.

В структуру комплекса "**Маркетинговые технологии**" входят Порталы: Товары/Работы/Услуги, Продукция, Портал Единичных ресурсов.

В будущем будут подключены такие порталы, как: Бренды, Новости, Выставки,

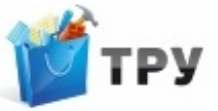

#### Тендеры.

Управление комплексом осуществляется посредством функционала «**Личный кабинет**».

Зарегистрироваться и получить личный кабинет для размещения своего прайслиста могут только юридические лица. Для этого необходимо заполнить форму и отправить ее на e-mail, указанный в контактах (см. Приложение 1.1)

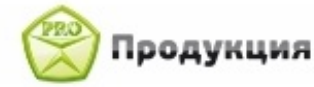

**-** портал, на котором размещаются прайс-листы от продавцов, зарегистрированных в информационной системе.

На каждой веб-странице размещена информация о Товаре/Работе/Услуге, ее Продавце, а так же Производителях, с которыми сотрудничает Продавец. Таким образом, вы повышаете прозрачность взаимоотношений с Вашими партнерами.

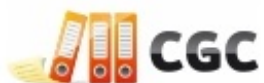

**-** это портал, на котором представлены каталоги продукции

Производителей.

На каждой веб-странице размещена информация о Продукте, ее Производителе, а так же Продавцах, которые сотрудничают с данным Производителем. Таким образом, вы повышаете прозрачность взаимоотношений с Вашими партнерами. Это позволит вам узнать, сотрудничаете ли вы с "Перекупщиками третьей руки" или действительно приобретаете оригинальные Продукты.

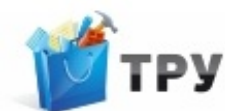

- «Портал Единичных ресурсов» - это портал для профессионалов, который дает возможность сравнить стоимость аналогичных товаров, работ, услуг прямо на одной веб-странице. Он классифицируется по КПЕС (Классификатор продукции европейского союза). Классификация ресурсов создана так, что можно выбрать необходимый товар/услугу по выгодной цене, основываясь на самых главных характеристиках позиций, которые являются основополагающими при покупке

#### **На каждой странице всех трех сайтов находятся:**

• Вверху – **Каталог КПЕС** – активная ссылка

• В правом верхнем углу – активные ссылки на соц. сети (Контакт и Facebook – перейдя по ссылке с сайта, вы попадаете на созданную страницу этого сайта на Facebook)

• Так же, в правом верхнем углу вход в «Личный кабинет», предназначенный для зарегистрированных пользователей;

#### **• Строка поиска**

#### **• Описание Портала**

• Справа – поле «**Новинки каталога»,** в котором отображаются последние добавленные CGC, ТРУ либо Продукция в зависимости от сайта;

• Внизу – вкладка «**Все порталы**», с помощью нее можно осуществлять быстрый переход на сайты.

# 3. Портал «Товаров/Работ/Услуг»

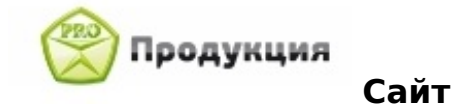

На главной странице портала, мы видим, основные активные ссылки:

ЛИЧНЫЙ КАБИНЕТ ПОИСК ПО КАТАЛОГУ ПОИСК ПО ЛИЦАМ

**Функция поиска** - осуществляется как по юридическим лицам, так и по наименованию товаров, работ, услуг. По умолчанию поиск настроен на «Поиск по лицам», то есть, поиск осуществляется по юр. лицу, и при переходе на «Поиск по Каталогу» поиск осуществляется по наименованию прайсовой позиции. Результат поиска – ссылки на товары, работы, услуги либо на юридические лица (продавцов).

Для удобства поиска: сделано несколько специальных функций, которые упростят вашу работу:

1. Если необходимо осуществить поиск по нескольким словам, можно выделить ключевые, а остальные заменить символом «**%»**, и осуществить поиск: Например:

Необходимо найти Кабель с обозначением кабеля ВВГ – вводим в строку поиска Кабель%ВВГ и выводиться список ТРУ с упоминанием обоих слов (еще один пример Шнур%ВВп).

2. Рассмотрим второй пример, также на примере обозначения кабеля, если вам нужно найти Кабели с обозначениями ВВН, ВВА, ВВП. Можно ввести в строку поиска ВВ, а окончание заменить символом «**\_**».

#### **Рассмотрим пример обычного поиска ТРУ:**

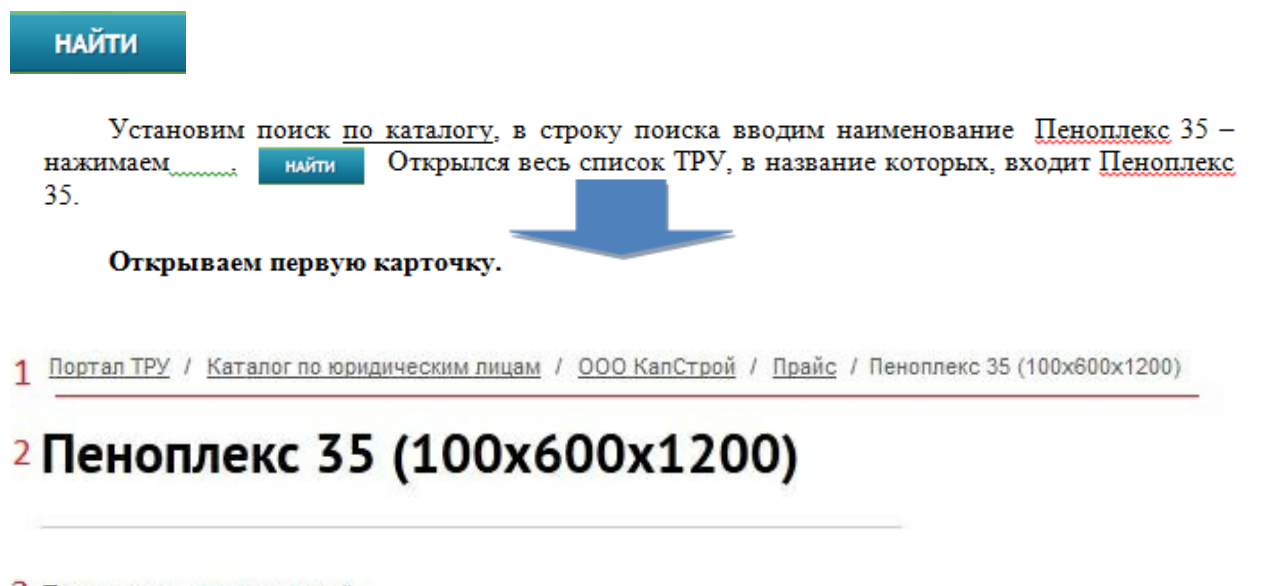

- З Продавец: 000 КапСтрой
- 4 Продукция: Пеноплекс 35 (100х600х1200)
- 5 Единица измерения: м3
- **6 CGC:** CGC 23.99.19 Теплоизоляционные материалы плоские, с коэффициентом теплопроводности до 0,032 Вт/м\*Т
- 7 Цена: 4 693,81 руб.
- 8 Дата цены: 28.06.2012

**1 . Маршрут – активные ссылки, есть возможность переходить по структуре.**

**Можно пройти на страницу продавца - отобразятся, ТРУ, которые представлены в его прайсе, пройти в каталог юр. лиц, или вернуться в папку «Прайс» и продолжить поиск**

#### **2. Наименование ТРУ**

**3. Продавец** – юр. лицо – активная ссылка

**4 . Продукция** – в виде активной ссылки, по которой можно перейти на страницу Продукции данного товара

#### **5. Единица измерения** стоимости товара

**6 . CGC** – в виде активной ссылки, по которой можно перейти на страницу единичного ресурса и увидеть аналогичные товары, работы, услуги и их стоимости.

**7 . Цена** – все цены предоставляются в справочном виде согласно предложениям поставщиков.

#### **8. Дата цены.**

#### **Функция поиска по Юр.лицу на Сайте ТРУ:**

## 4. Портал «Продукция»

ПОИСК ПО ЛИЦАМ ПОИСК ПО КАТАЛОГУ

На главной странице портала, мы видим, основные активные ссылки:

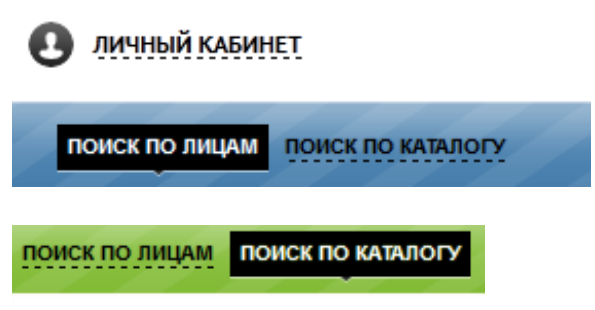

пеноплекс 35

Каталоги КПЕС, Юридических лиц и функция поиска на главной странице сайта Продукции, аналогичны, элементам главной страницы сайта ТРУ.

Специальные символы: символ **«%»** и **«\_»** также работают на сайте продукции, аналогично сайту ТРУ.

 $\Box$ 

Для примера поиска и отображения, установим **поиск по каталогу**, в строку

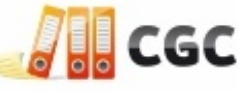

поиска вводим наименование Пеноплекс 35, нажимаем Открылся весь список продукции, в название которого входит Пеноплекс 35. Откроем первую карточку.

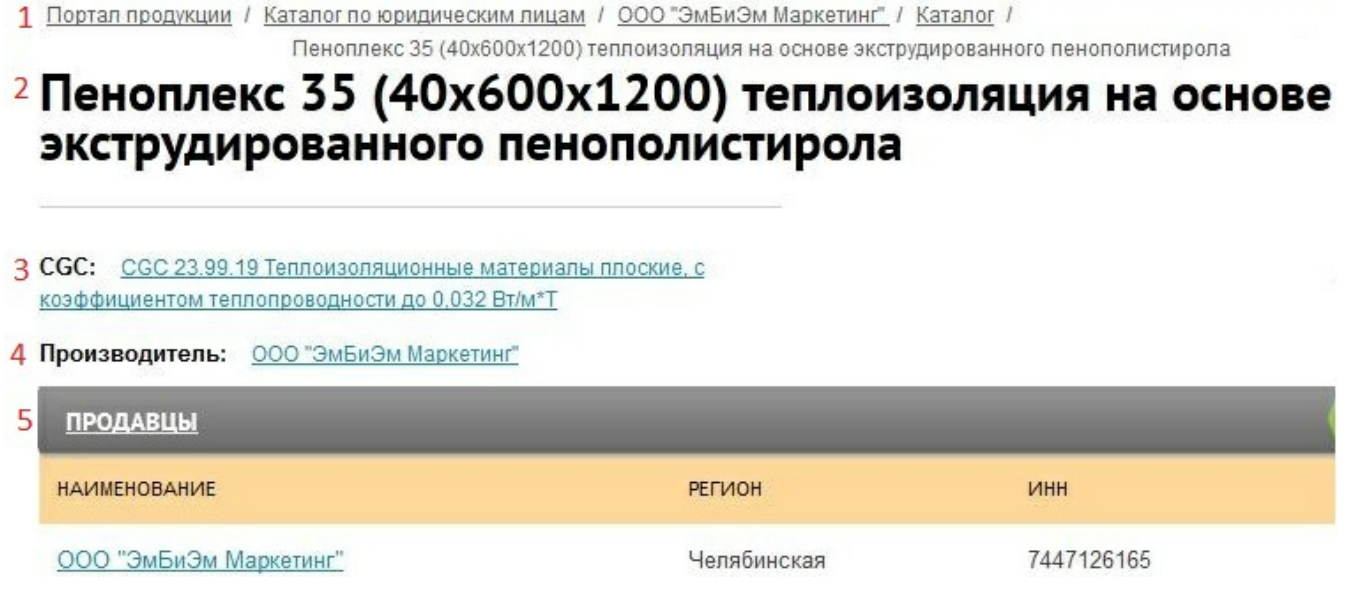

**1. Маршрут** – активные ссылки, есть возможность переходить по структуре.

#### **2. Наименование Продукции**

**3. CGC** – в виде активной ссылки, по которой можно перейти на страницу CGC и увидеть аналогичные товары, работы, услуги и их стоимости.

**4. Производитель** – Юр. Лицо – активная ссылка

5. В подразделе **«Продавцы»** - отражается список продавцов, разместивших свое предложение о продаже данной продукции. В данном случае, представлен только один продавец – ООО «Эмбиэм маркетинг».

# 5. Портал «Единичных Ресурсов»

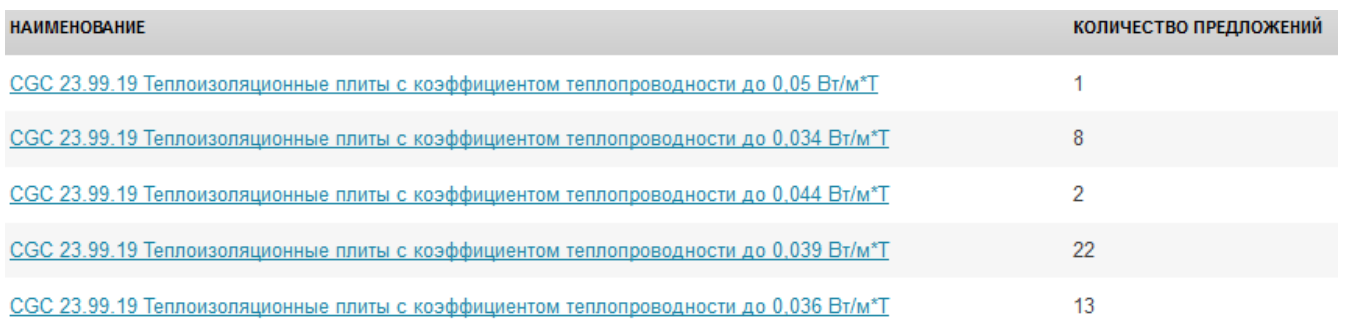

#### **Портал «Единичных ресурсов»**

На главной странице портала, мы видим, основные активные ссылки:

ЛИЧНЫЙ КАБИНЕТ

ПОИСК ПО ЛИЦАМ ПОИСК ПО КАТАЛОГУ.

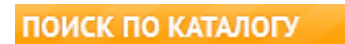

Поиск работает как по наименованию (можно вводить часть наименования), так и по коду КПЕС. Результатом являются активные ссылки на CGC.

**CGC (Единичный ресурс)** – обобщающее понятие для группы элементарных товаров, работ и услуг разных производителей и продавцов, имеющих одинаковые характеристики.

В **строку поиска** вводим ключевое слово. Результатом поиска является список Единичных Ресурсов, содержащих ключевое слово. **Не вводите длинные названия в строку поиска, результат будет ошибочным.**

Давайте рассмотрим все параметры на примере:

Осуществим поиск **по наименованию** - в строку поиска вводим ключевое слово **Теплоизоляционные плиты,** результатом поиска является список Единичных Ресурсов, содержащих ключевое слово.

Проходим по первой активной ссылке, открывается карточка ед. ресурса. Рассмотрим основные параметры:

- <sup>2</sup> CGC 23.99.19 Теплоизоляционные плиты с коэффициентом теплопроводности до 0,05 Вт/м\*Т
- 3 Единица измерения: м3
- 4 Рекомендуемая цена от СGC на 14.08.2012:
- 5 1 444,50 руб. ⊕

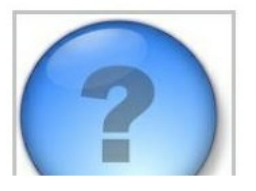

**1. Маршрут** – активные ссылки, есть возможность переходить по структуре. Можно посмотреть место нахождения CGC в структуре разделов КПЕС. Если вам необходим другой ед.ресурс, например, также теплоизоляционная плита, но с другим коэфф. Теплопроводности, то проходим по ссылке «Теплоизоляционные материалы» и можем просмотреть все существующие ед. ресурсы.

#### **2. Наименование единичного ресурса**.

#### **3. Единица измерения**

**4 . Рекомендуемая цена** – Справочная цена, среднее арифметическое значение цен.

Также отображаются вкладки:

1. «Нормативные документы» - активные ссылки на нормативную документацию, относящуюся к данному CGC.

ТОВАРЫ / РАБОТЫ / УСЛУГИ

<sup>1</sup> Портал Сос / Каталог КПЕС / Прочие минеральные неметаллические продукты / Неметаллическая минеральная продукция, не включенная в другие группировки ССС 23.99.19 Теплоизоляционные материалы / ССС 23.99.19 Теплоизоляционные материалы, плоские / СGC 23.99.19 Теплоизоляционные плиты с коэффициентом теплопроводности до 0,05 Вт/м\*Т

- позиции прайсов организаций с их ценами на конкретную дату.

3.

ДОГОВОРЫ

- «СМИ» - информация о данном ресурсе из других справочников.

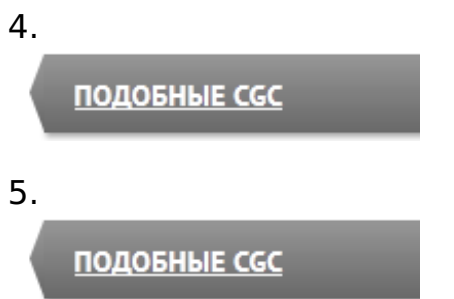

## 6. Приложение «Регистрация»

#### **Регистрация**

Зарегистрироваться и получить личный кабинет для размещения своего прайслиста могут только юридические лица.

Для этого необходимо заполнить форму и отправить ее на e-mail, указанный в контактах. Инструкции по работе вы получите после регистрации.

#### **Регистрационная форма**

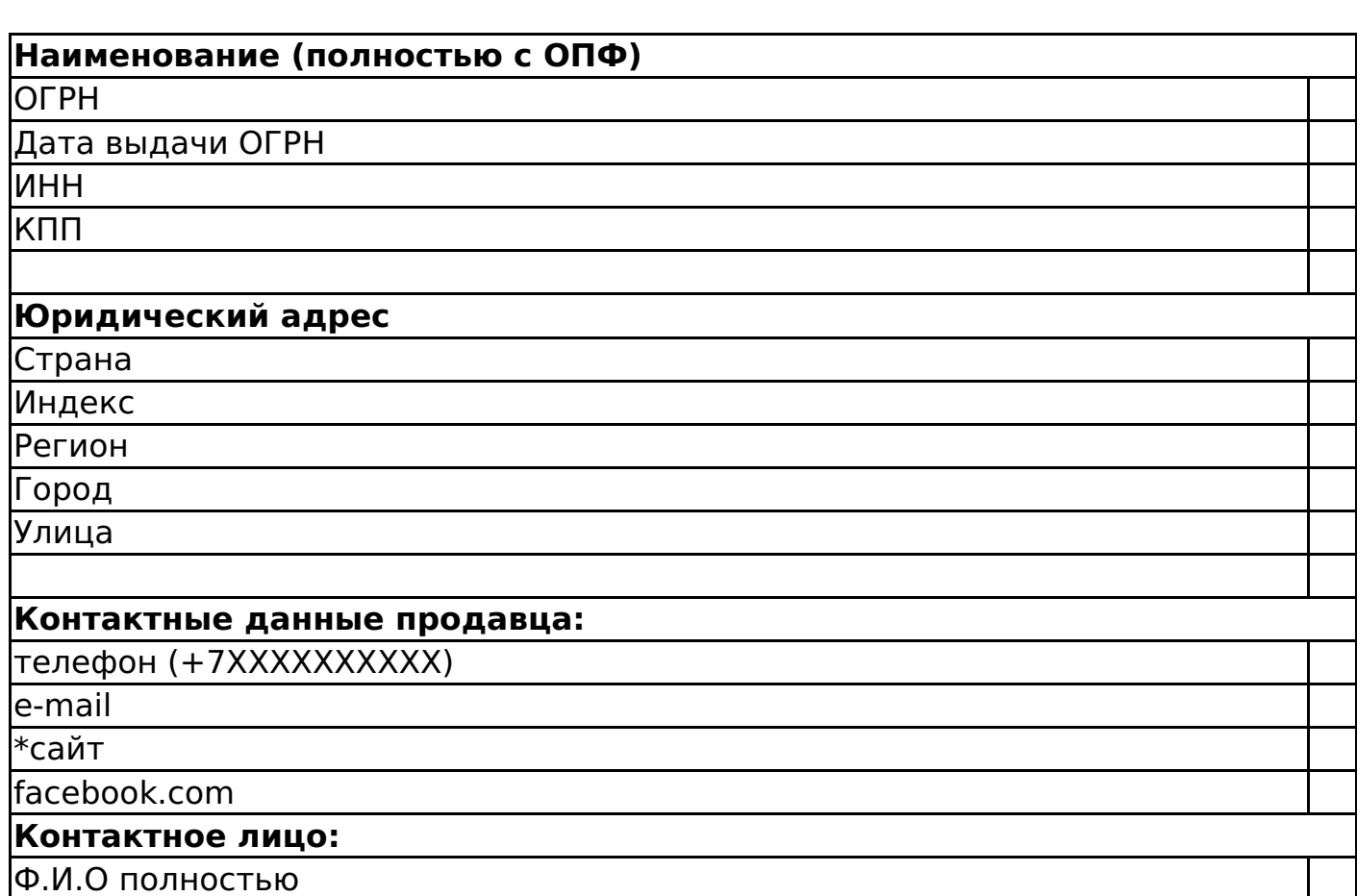

Все поля обязательны для заполнения.\*Исключение: <sup>в</sup> случае отсутствия сайта, обязательна ссылка на facebook.com